# **Veranstaltungsbelegung mit Prioritäten**

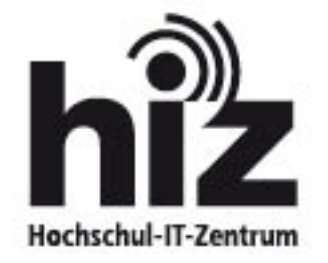

Hochschul-IT-Zentrum / Campusmanagement Postfach 151150 D-66041 Saarbrücken

Bei Fragen wenden Sie sich bitte an unsere zentrale Service-Kontaktstelle

> http://www.hiz-saarland.de/organisatorisches/servicekontakte/<

1. Melden Sie sich mit Ihrer studentischen Kennung im LSF / POS – System an!

#### Hinweis für Erstsemester:

Benutzername und Passwort werden Ihnen mit Ihrer Immatrikulationsbestätigung zugesandt.

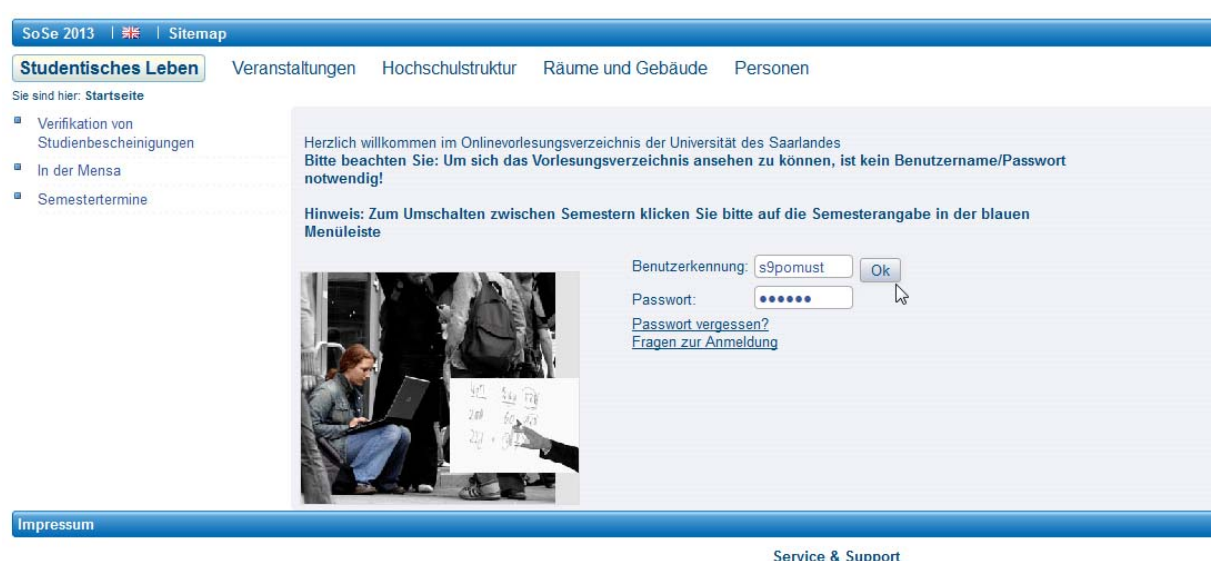

**Service & Support** Bei Fragen, Fehlermeldungen oder Verbesserungsvorschlägen<br>nutzen Sie bitte unsere zentrale Service-Kontaktestelle.

2. "Meine Funktionen" -> Studiumsverwaltung <

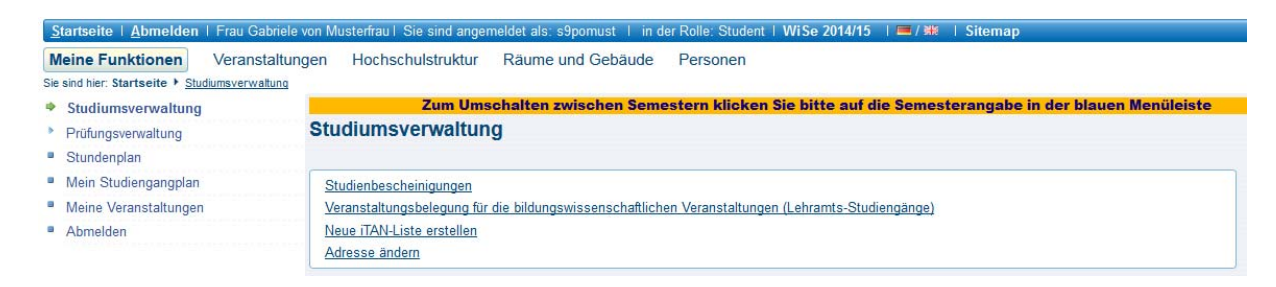

3. "Veranstaltungsbelegung mit Prioritäten für die Bildungswissenschaften"

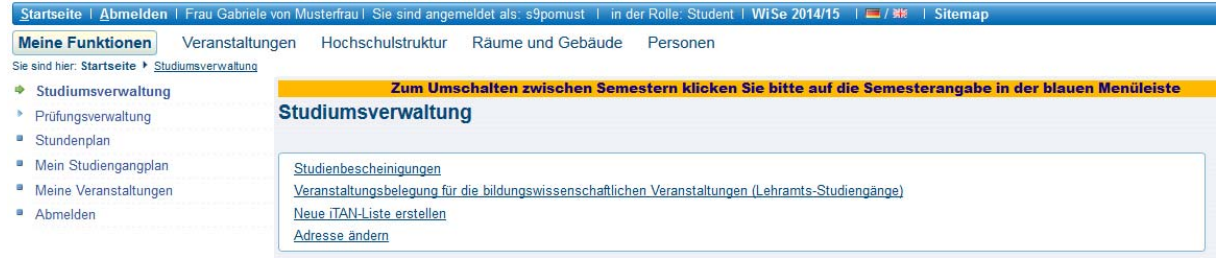

### 4. Ordner auswählen

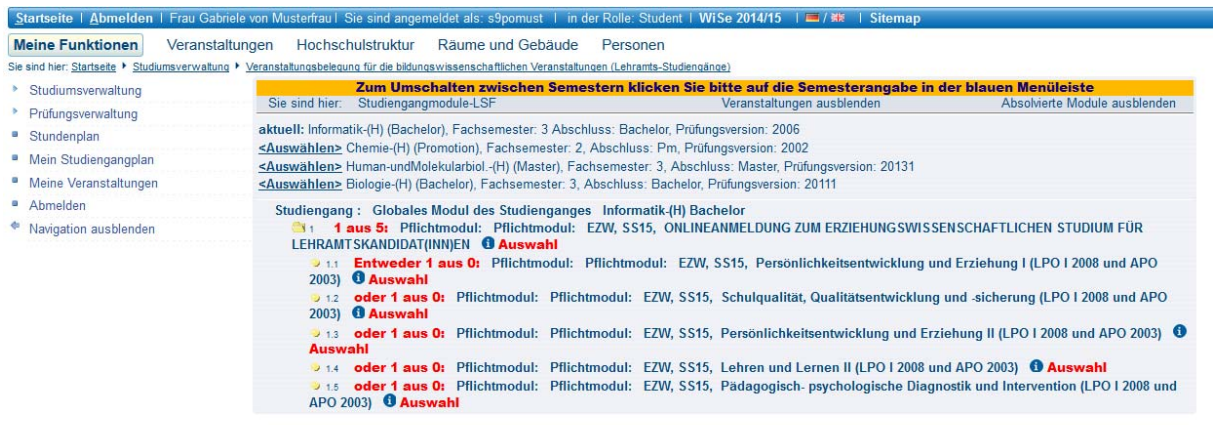

## 5. "belegen / abmelden" hinter der gewünschten Veranstaltung

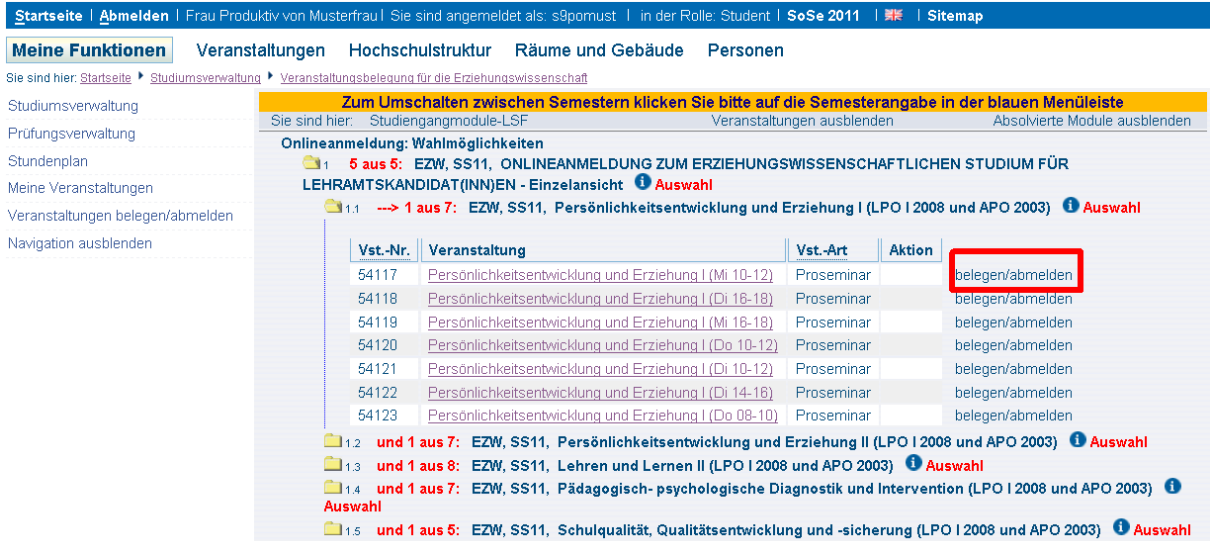

# 6. Priorität auswählen und "Platz beantragen"

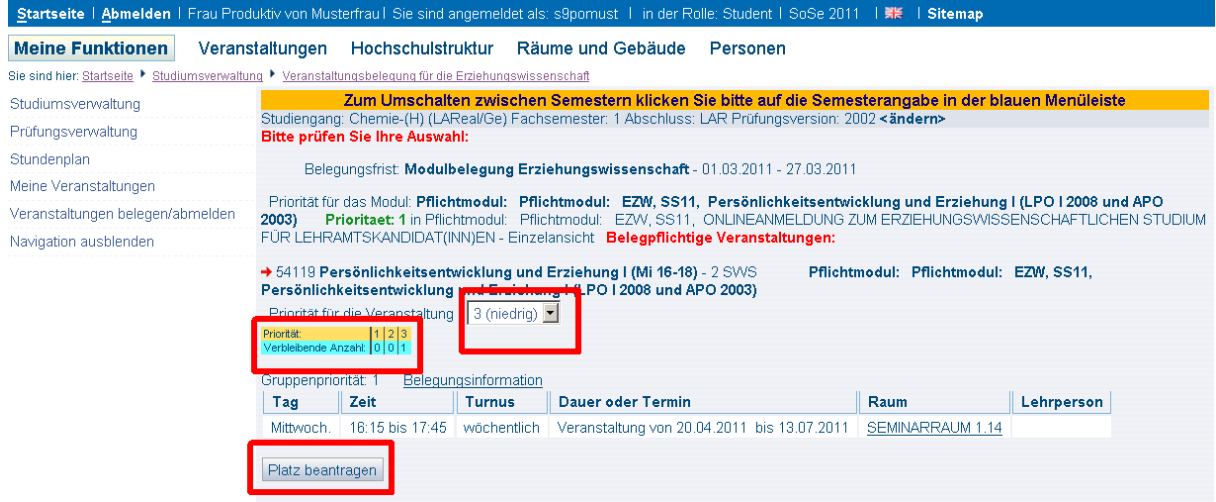

Die gelb-türkisfarbene Tabelle informiert Sie über die verbleibende Anzahl der Prioritäten für diesen Veranstaltungstyp.

Möchten Sie eine Priorität ändern, müssen Sie sich zunächst von der Veranstaltung abmelden um dann eine erneute Priorität zu setzen. Haben Sie alle Prioritäten vergeben und möchten die Verteilung ändern, müssen Sie sich bei allen betroffenen Veranstaltungen ab- und wieder anmelden.

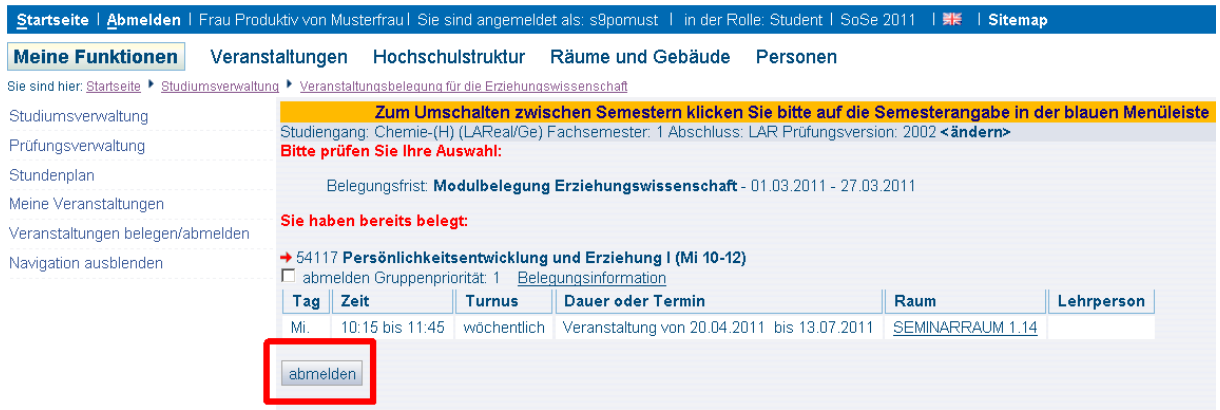

7. Informationen zum Anmeldestatus: "Meine Funktionen" - "Meine Veranstaltungen"

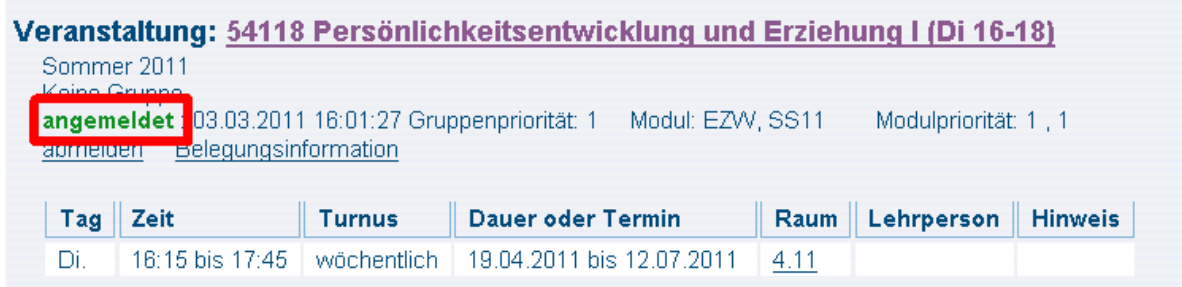

#### **!!!** "angemeldet" heißt nicht "Platz erhalten" !!!

Sobald die Platzvergabe nach Ablauf der Anmeldefrist durchgeführt wurde, erhalten Sie als Status "zugelassen" oder "abgelehnt".

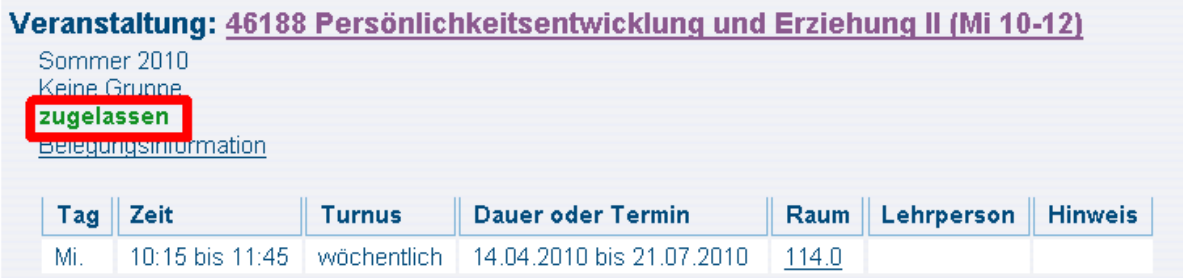